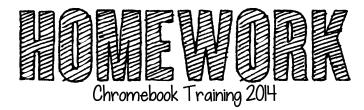

Complete by Wednesday, May 7

Chrome Web Store: Download an app and extension to try out. Now locate that app and extension on your screen. Be ready to share at our next meeting.

Chrome browser: Log in to Chrome browser on your school desktop. Do you see your bookmarks you created during training?

Chrome App Launcher: Download launcher on your school desktop. You can get it at http://goo.gl/SlogspK.

Gmail: Send an email to training group sharing one thing you learned you can use right away and one thing you wished you knew more about or are concerned about. (hint: use the contact group we set up in training)

Calendar: Add our next training session to your calendar. Attach a file with a quote and pic that summarizes how you are feeling about having a 1:1 classroom.